## 1. Anschließen Ihres Orbi Routers

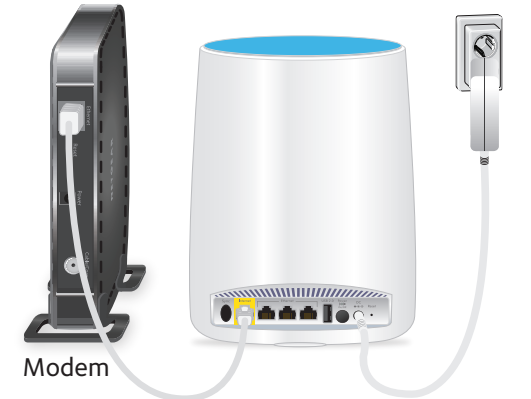

Ziehen Sie den Netzstecker des Modems. Falls Ihr Modem über eine Sicherungsbatterie verfügt, nehmen Sie diese heraus und setzen Sie sie erneut ein. Schließen Sie den Netzstecker des Modems dann wieder an.

Verwenden Sie das im Lieferumfang enthaltene Netzwerkkabel, um Ihr Modem an den gelben Internet-Port an Ihrem Orbi Router anzuschließen.

Hinweis: Wenn Sie Ihren Orbi Router mit einem vorhandenen Gateway verbinden möchten, empfehlen wir, das WLAN Ihres vorhandenen Gateways zu deaktivieren.

Schließen Sie Ihren Orbi Router an eine Stromquelle an. Die Power-LED auf der Rückseite des Orbi Routers leuchtet grün. Wenn die Power-LED nicht leuchtet, drücken Sie die Taste **Power On/Off** (Ein/Aus).

Warten Sie, bis die ringförmige LED des Orbi Routers weiß leuchtet.

## 2. Platzieren Ihres Orbi Satellite

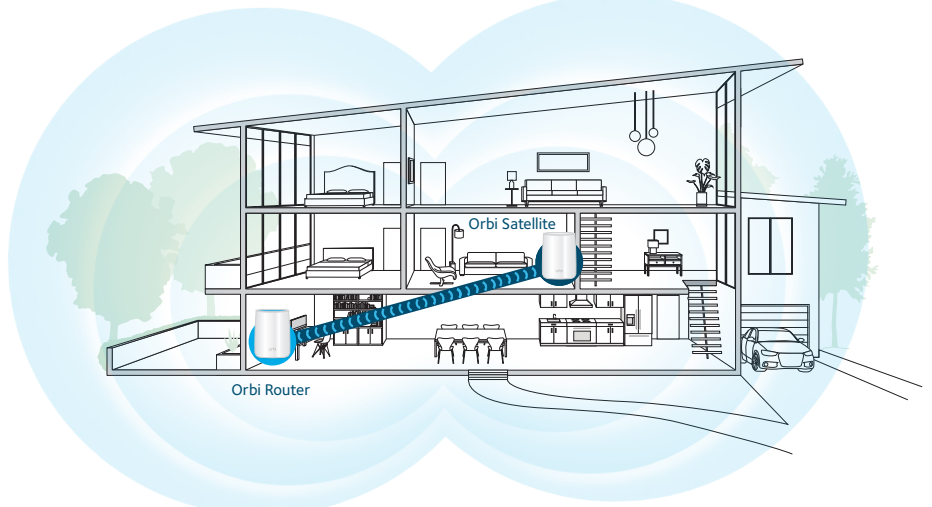

Platzieren Sie den Orbi Satellite in der Mitte Ihres Zuhauses, um die beste WLAN-Abdeckung zu erhalten.

Schließen Sie den Orbi Satellite an eine Stromquelle an. Die Power-LED auf der Rückseite des Orbi Satellite leuchtet grün. Wenn die Power-LED nicht leuchtet, drücken Sie die Taste **Power On/Off** (Ein/Aus).

### Die ringförmige LED des Orbi Satellite leuchtet weiß, während der Satellite versucht, sich mit dem Orbi Router zu synchronisieren.

## 2. Platzieren Ihres Orbi Satellite (Fortsetzung)

Nachdem die ringförmige LED des Orbi Satellite weiß leuchtet, leuchtet sie etwa 3 Minuten in einer der folgenden Farben und erlischt dann:

**Blau**

Die Verbindung zwischen dem Orbi Router und dem Orbi Satellite ist gut.

#### $\bullet$ **Gelb**

Die Verbindung zwischen dem Orbi Router und dem Orbi Satellite ist ausreichend. Überlegen Sie, den Orbi Satellite näher am Orbi Router zu platzieren.

## **Magenta**

Der Orbi Satellite konnte keine Verbindung zum Orbi Router herstellen. Platzieren Sie den Orbi Satellite näher am Orbi Router.

Hinweis: Wenn die ringförmige LED nach ca. einer Minute immer noch magenta leuchtet, drücken Sie jeweils die **Sync**-Taste (Synchronisieren) auf der Rückseite des Orbi Routers und des Orbi Satellite. Wenn der Orbi Satellite erfolgreich mit dem Orbi Router synchronisiert wurde, leuchtet die ringförmige LED des Satellite zuerst weiß, leuchtet dann als Hinweis auf eine gute Verbindung blau und erlischt schließlich.

# Kurzanleitung and alternation is die ringformige LED des Orbi Routers weiß leuchtet.<br>2. Platzieren Ihres Orbi Satellite and als and alternation in the Orbi Netzwerks

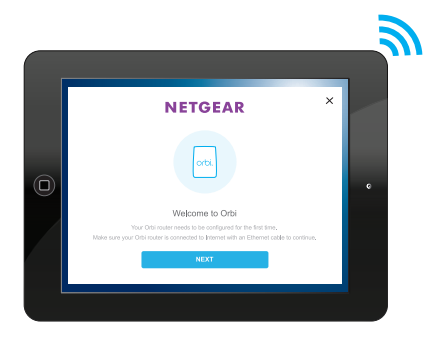

Verbinden Sie Ihren Computer oder Ihr Mobilgerät über eine Netzwerk- oder WLAN-Verbindung mit dem Orbi Router oder Satellite.

Um eine WLAN-Verbindung herzustellen, suchen Sie den voreingestellten WLAN-Netzwerknamen (SSID) und das Passwort auf dem Orbi Router oder Satellite, und stellen Sie von Ihrem WLAN-fähigen Computer oder Mobilgerät eine Verbindung zu diesem Netzwerk her.

Öffnen Sie einen Webbrowser, und besuchen Sie *[orbilogin.com](http://orbilogin.com)*. Wenn ein Anmeldefenster geöffnet wird, geben Sie den Benutzernamen und das Passwort ein. Der Benutzername lautet **admin** und das Standard-Passwort **password**.

Befolgen Sie die Bildschirmanweisungen zur Einrichtung Ihres Orbi Netzwerks.

Die ringförmige LED des Orbi Routers erlischt, nachdem die Einrichtung abgeschlossen wurde.

# orol

**NETGEAR** 

## Alles eingerichtet!

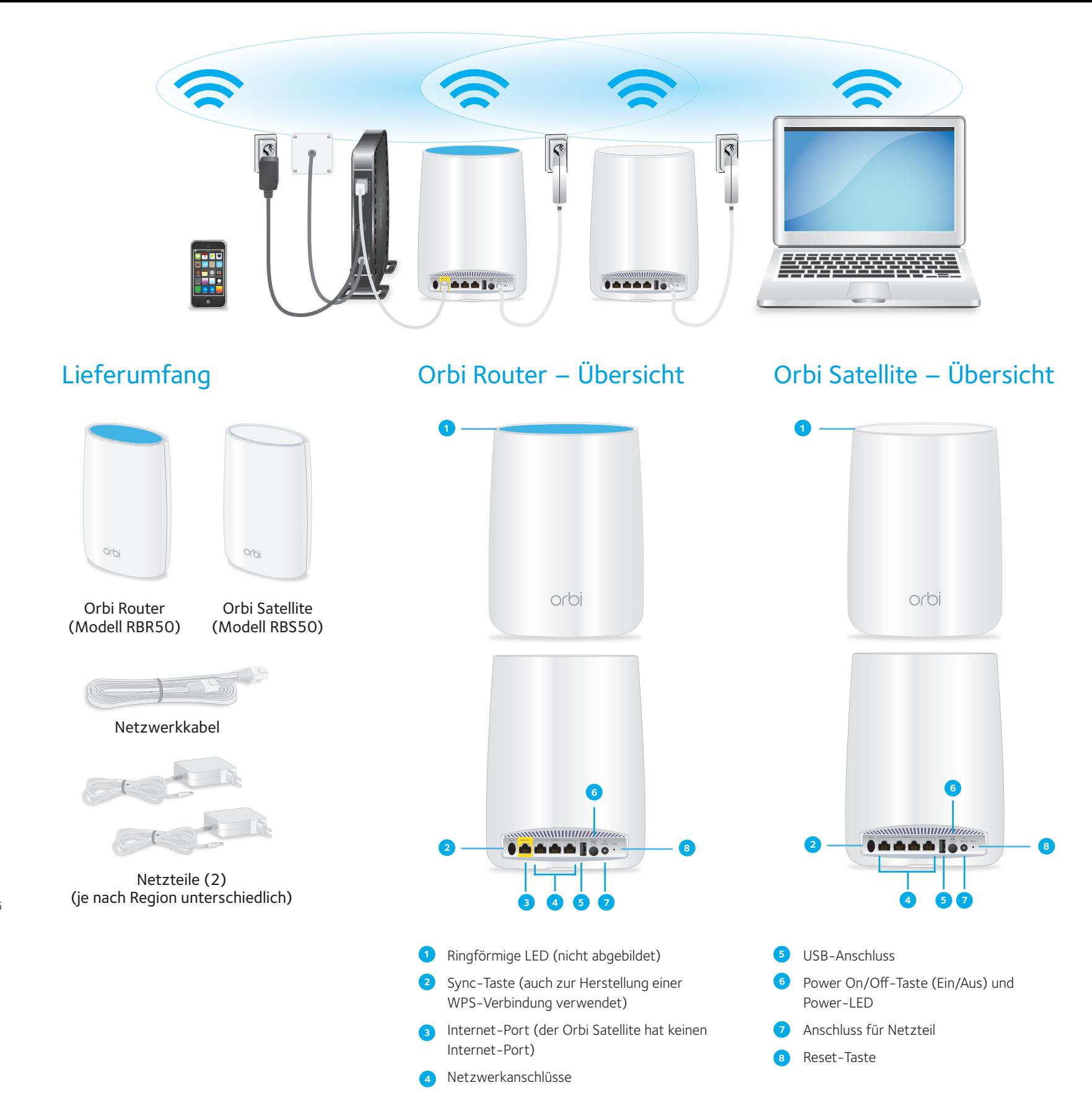

## Support

Vielen Dank, dass Sie sich für dieses NETGEAR Produkt entschieden haben. Besuchen Sie *<www.netgear.com/support>*, um Ihr Produkt zu registrieren, Hilfe sowie Zugriff auf die neuesten Downloads zu erhalten und unserer Community beizutreten. Wir empfehlen, ausschließlich offizielle NETGEAR Support-Stellen zu nutzen.

Die vollständige EU-Konformitätserklärung finden Sie unter *[http://support.netgear.](http://support.netgear.com/app/answers/detail/a_id/11621/) [com/app/answers/detail/a\\_id/11621/](http://support.netgear.com/app/answers/detail/a_id/11621/)*.

Informationen zur Einhaltung gesetzlicher Vorschriften finden Sie unter *<http://www.netgear.com/about/regulatory/>*.

Lesen Sie das Dokument zur Einhaltung rechtlicher Vorschriften, bevor Sie das Gerät an die Stromversorgung anschließen.

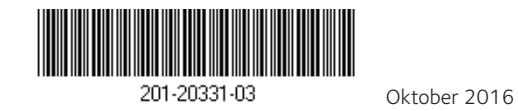

**NETGEAR, Inc.** 350 East Plumeria Drive, San Jose, CA 95134 USA

**NETGEAR INTL LTD**  Building 3 University Technology Centre Curraheen Road Cork Ireland

© NETGEAR, Inc., NETGEAR und das NETGEAR Logo sind Marken von NETGEAR, Inc. Jegliche nicht zu NETGEAR gehörende Marken werden nur zu Referenzzwecken verwendet.